## <span id="page-0-0"></span>**Manuale di servizio di Dell™ Inspiron™ 580**

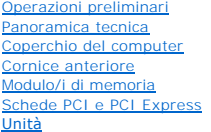

### [Ventole](file:///C:/data/systems/insp580/it/sm/fan.htm#wp1193509) [Pannello di I/O anteriore](file:///C:/data/systems/insp580/it/sm/frontio.htm#wp1181760) <u>[Processore](file:///C:/data/systems/insp580/it/sm/cpu.htm#wp1181619)</u><br>[Scheda di sistema](file:///C:/data/systems/insp580/it/sm/sysboard.htm#wp1181576) [Alimentatore](file:///C:/data/systems/insp580/it/sm/power.htm#wp1181021) [Batteria](file:///C:/data/systems/insp580/it/sm/coinbatt.htm#wp1180760) [Installazione del sistema](file:///C:/data/systems/insp580/it/sm/setup.htm#wp1160258)

## **Messaggi di N.B., Attenzione e Avvertenza**

**N.B.** Un messaggio di N.B. indica informazioni importanti che contribuiscono a migliorare l'utilizzo del computer.

**ATTENZIONE: Un messaggio di ATTENZIONE indica un potenziale danno all'hardware o una perdita di dati nel caso in cui non si seguano le istruzioni.** 

**AVVERTENZA: Un messaggio di AVVERTENZA indica un rischio di danni materiali, lesioni personali o morte.** 

## **Le informazioni contenute nel presente documento sono soggette a modifiche senza preavviso. © 2010 Dell Inc. Tutti i diritti riservati.**

È severamente vietata la riproduzione di questi materiali, con qualsiasi strumento, senza l'autorizzazione scritta di Dell Inc.

Marchi commerciali utilizzati in questo documento: *Dell, il*logo *DELL* e *Inspiro*n sono marchi commerciali di Dell Inc.; *Inte*l Sp*eedStep* è un marchio registrato di Intel Corporation<br>negli Stati Uniti e in altri Paes

Altri marchi e nomi commerciali possono essere utilizzati in questo documento sia in riferimento altre altrondicano il marchio e i nomi che ai prodotti stessi. Dell Inc.<br>nega qualsiasi partecipazione di proprietà relativa

#### **Modelli DCMF**

**Luglio 2010 Rev. A01**

### <span id="page-1-0"></span> **Operazioni preliminari Manuale di servizio di Dell™ Inspiron™ 580**

- [Specifiche tecniche](#page-1-1)
- **[Strumenti consigliati](#page-1-2)**
- [Spegnimento del computer](#page-1-3)
- **O** [Istruzioni di sicurezza](#page-1-4)

Il presente manuale illustra le procedure per la rimozione e l'installazione dei componenti nel computer. Salvo altresì indicato, ogni procedura presume che esistano le seguenti condizion

- 1 È stata eseguita la procedura descritta in [Spegnimento del computer](#page-1-3) e [Istruzioni di sicurezza.](#page-1-4)
- l Sono state lette le informazioni sulla sicurezza spedite con il computer*.*
- l Un componente può essere sostituito o, se acquistato separatamente, installato eseguendo la procedura di rimozione in ordine inverso.

## <span id="page-1-1"></span>**Specifiche tecniche**

Per informazioni riguardo le specifiche tecniche del proprio computer, consultare le *Specifiche dettagliate* all'indirizzo **support.dell.com/manuals**.

## <span id="page-1-2"></span>**Strumenti consigliati**

Le procedure in questo documento possono richiedere gli strumenti seguenti:

- l Cacciavite a croce piccolo
- l Cacciavite a lama piatta piccolo
- l Programma eseguibile di aggiornamento del BIOS, disponibile all'indirizzo **support.dell.com**

## <span id="page-1-3"></span>**Spegnimento del computer**

**ATTENZIONE: Per evitare la perdita di dati, salvare e chiudere tutti i file aperti e uscire da tutti i programmi in esecuzione prima di spegnere il computer.** 

- 1. Salvare e chiudere tutti i file aperti e uscire da tutti i programmi aperti.
- 2. Spegnere il computer.

*Windows Vista*®:

Fare clic su **Start**  $\Phi$ , fare clic sulla freccia  $\Phi$ , quindi fare clic su **Shut Down** (Arresta il sistema).

*Windows*® *7*:

Fare clic su **Start**  $\bigcirc$ , quindi fare clic su **Shut Down** (Arresta il sistema).

- 3. Al termine della procedura di arresto del sistema operativo, il computer si spegne.
- 4. Accertarsi che il computer sia spento. Se il computer non si spegne automaticamente in seguito all'arresto del sistema operativo, tenere premuto il pulsante di accensione fino a quando il computer non si spegne.

## <span id="page-1-4"></span>**Istruzioni di sicurezza**

Per proteggere il computer da eventuali danni e per la sicurezza personale, attenersi alle istruzioni di sicurezza riportate di seguito.

AVVERTENZA: Prima di intervenire sui componenti interni del computer, leggere le informazioni sulla sicurezza spedite con il computer. Per<br>ulteriori informazioni sulle protezioni ottimali, consultare la pagina iniziale del

**ATTENZIONE: Solo un tecnico di assistenza qualificato dovrebbe eseguire le riparazioni sul computer. La garanzia non copre eventuali danni derivanti da manutenzione effettuata da tecnici non autorizzati da Dell.** 

- ATTENZIONE: Quando si scollega un cavo, tirare il relativo connettore o la linguetta di estrazione, non il cavo stesso. Alcuni cavi sono dotati di<br>sonnettore con linguette di blocco. Se si scollega questo tipo di cavo, pre
- **ATTENZIONE: Per evitare di danneggiare il computer, eseguire la seguente procedura prima di cominciare ad intervenire sui componenti interni del computer.**
- 1. Assicurarsi che la superficie di lavoro sia piana e pulita per prevenire eventuali graffi al coperchio del computer.
- 2. Spegnere il computer (consultare [Spegnimento del computer](#page-1-3)).

**ATTENZIONE: Per scollegare un cavo di rete, scollegare prima il cavo dal computer, quindi dal dispositivo di rete.** 

- 3. Scollegare dal computer eventuali cavi telefonici o di rete.
- 4. Scollegare il computer e tutti i dispositivi collegati dalle rispettive prese elettriche.
- 5. Scollegare dal computer tutti i dispositivi collegati.
- 6. Premere ed estrarre eventuali schede installate nel lettore di schede multimediali opzionale.
- 7. Tenere premuto il pulsante di alimentazione mentre il sistema è scollegato per mettere a terra la scheda di sistema.
- ATTENZIONE: Prima di toccare qualsiasi componente interno del computer, scaricare a terra l'elettricità statica del corpo toccando una superficie<br>metallica non verniciata, ad esempio sul retro del computer. Nel corso delle

[Torna alla pagina Sommario](file:///C:/data/systems/insp580/it/sm/index.htm)

### <span id="page-3-0"></span> **Cornice anteriore Manuale di servizio di Dell™ Inspiron™ 580**

- 
- [Rimozione della cornice anteriore](#page-3-1) **C** Ricollocamento della cornice anteri
- $\triangle$ AVVERTENZA: Prima di intervenire sui componenti interni del computer, leggere le informazioni sulla sicurezza spedite con il computer. Per<br>ulteriori informazioni sulle protezioni ottimali, consultare la pagina iniziale del
- **AVVERTENZA: Per evitare il rischio di scariche elettriche, scollegare sempre il computer dalla presa elettrica prima di rimuovere il coperchio.**
- **AVVERTENZA: Non azionare l'apparecchiatura senza qualsiasi copertura (inclusi i coperchi del computer, le cornici, le staffe di copertura, gli inserti del pannello anteriore, ecc.).**

ATTENZIONE: Solo un tecnico di assistenza qualificato dovrebbe eseguire le riparazioni sul computer. La garanzia non copre eventuali danni<br>d<mark>erivanti da manutenzione effettuata da tecnici non autorizzati da Dell™.</mark>

## <span id="page-3-1"></span>**Rimozione della cornice anteriore**

- 1. Seguire le procedure in descritte in [Operazioni preliminari.](file:///C:/data/systems/insp580/it/sm/before.htm#wp1142684)
- 2. Rimuovere il coperchio del computer (consultare [Rimozione del coperchio del computer\)](file:///C:/data/systems/insp580/it/sm/cover.htm#wp1189054).
- 3. Afferrare e sollevare le prese della cornice anteriore una alla volta per sbloccarla dal pannello anteriore.
- 4. Ruotare ed estrarre la cornice anteriore dalla parte frontale del computer per sbloccare i morsetti della cornice anteriore dai relativi inserti.

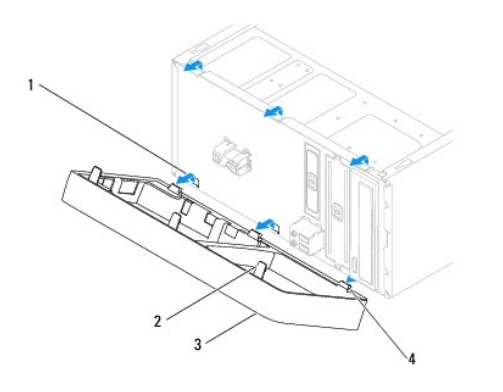

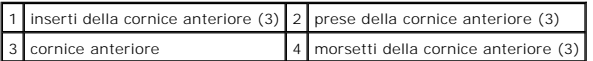

5. Mettere da parte la cornice anteriore in un luogo sicuro.

## <span id="page-3-2"></span>**Ricollocamento della cornice anteriore**

- 1. Seguire le procedure in descritte in [Operazioni preliminari.](file:///C:/data/systems/insp580/it/sm/before.htm#wp1142684)
- 2. Allineare e inserire i morsetti della cornice anteriore nei relativi inserti.
- 3. Ruotare la cornice anteriore verso il computer finché le prese non scattano in posizione.
- 4. Ricollocare il coperchio del computer (consultare [Ricollocamento del coperchio del computer\)](file:///C:/data/systems/insp580/it/sm/cover.htm#wp1181287).

5. Collegare il computer e i dispositivi alle prese elettriche e accenderli.

### <span id="page-5-0"></span> **Schede PCI e PCI Express Manuale di servizio di Dell™ Inspiron™ 580**

- [Rimozione della staffa di contenimento della scheda](#page-5-1)  $\bullet$  Ricollocamento della staffa di contenim
- [Rimozione di schede PCI e PCI Express](#page-6-0)
- [Ricollocamento di schede PCI e PCI Express](#page-7-0)
- 
- [Configurazione del computer dopo la rimozione o l'installazione di una scheda PCI o PCI Express](#page-8-0)
- AVVERTENZA: Prima di intervenire sui componenti interni del computer, leggere le informazioni sulla sicurezza spedite con il computer. Per<br>ulteriori informazioni sulle protezioni ottimali, consultare la pagina iniziale del **www.dell.com/regulatory\_compliance.**
- **AVVERTENZA: Per evitare il rischio di scariche elettriche, scollegare sempre il computer dalla presa elettrica prima di rimuovere il coperchio.**
- **AVVERTENZA: Non azionare l'apparecchiatura senza qualsiasi copertura (inclusi i coperchi del computer, le cornici, le staffe di copertura, gli inserti del pannello anteriore, ecc.).**

ATTENZIONE: Solo un tecnico di assistenza qualificato dovrebbe eseguire le riparazioni nel computer. I danni dovuti a manutenzione non<br>**autorizzata dalla Dell™ non sono coperti dalla garanzia.** 

## <span id="page-5-1"></span>**Rimozione della staffa di contenimento della scheda**

- 1. Seguire le procedure in descritte in [Operazioni preliminari.](file:///C:/data/systems/insp580/it/sm/before.htm#wp1142684)
- 2. Rimuovere il coperchio del computer (consultare [Rimozione del coperchio del computer\)](file:///C:/data/systems/insp580/it/sm/cover.htm#wp1189054).
- 3. Rimuovere la vite che fissa la staffa di contenimento della scheda al telaio.
- 4. Sollevare la staffa di contenimento della scheda e riporla in un luogo sicuro.

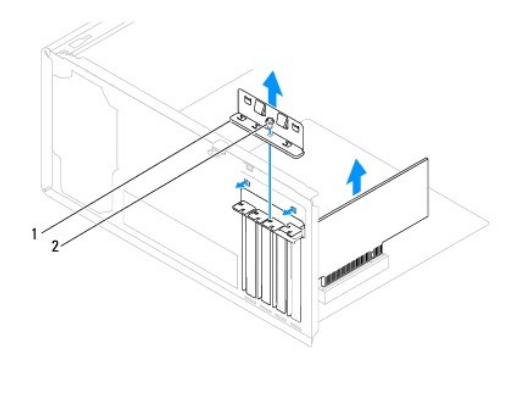

staffa di contenimento della scheda 2 vite

## <span id="page-5-2"></span>**Ricollocamento della staffa di contenimento della scheda**

- 1. Seguire le procedure in descritte in [Operazioni preliminari.](file:///C:/data/systems/insp580/it/sm/before.htm#wp1142684)
- 2. Ricollocare la staffa di contenimento della scheda accertandosi che:
	- l Il morsetto della guida sia allineato alla tacca della guida.
	- l La parte superiore di tutte le schede e delle staffe di copertura sia allineata con la barra di allineamento.

l La tacca nella parte superiore della staffa della scheda o della staffa di copertura combaci con la guida di allineamento.

<span id="page-6-1"></span>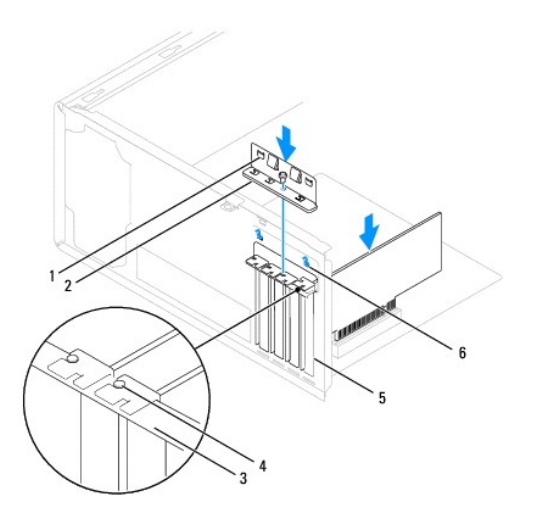

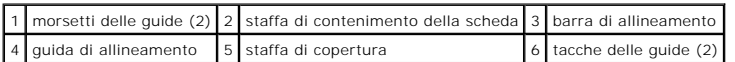

3. Ricollocare la vite che fissa la staffa di contenimento della scheda al telaio.

## <span id="page-6-0"></span>**Rimozione di schede PCI e PCI Express**

- 1. Seguire le procedure in descritte in [Operazioni preliminari.](file:///C:/data/systems/insp580/it/sm/before.htm#wp1142684)
- 2. Rimuovere il coperchio del computer (consultare [Rimozione del coperchio del computer\)](file:///C:/data/systems/insp580/it/sm/cover.htm#wp1189054).
- 3. Rimuovere la staffa di contenimento della scheda (consultare [Rimozione della staffa di contenimento della scheda](#page-5-1)).
- 4. Se necessario, scollegare eventuali cavi collegati alla scheda e rimuovere la scheda.
	- l Per una scheda PCI o PCI Express x1, afferrare la scheda dagli angoli superiori e sfilarla dal relativo connettore.
	- l Per una scheda PCI Express x16, premere sul meccanismo di blocco, afferrare la scheda dagli angoli superiori, quindi sfilarla dal relativo connettore.

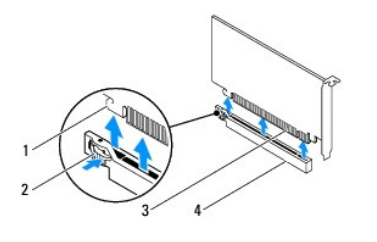

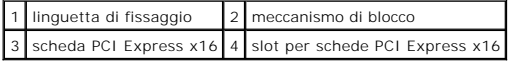

5. Se si rimuove definitivamente la scheda, installare una staffa di copertura nell'apertura dello slot per schede vuoto.

N.B. L'installazione di staffe di copertura nelle aperture vuote dello slot per schede è necessaria per mantenere la certificazione FCC del computer.<br>Le staffe, inoltre, prevengono l'ingresso di polvere e sporco nel comput

- <span id="page-7-1"></span>6. Ricollocare la staffa di contenimento della scheda (consultare [Ricollocamento della staffa di contenimento della scheda](#page-5-2)).
- 7. Ricollocare il coperchio del computer (consultare [Ricollocamento del coperchio del computer\)](file:///C:/data/systems/insp580/it/sm/cover.htm#wp1181287).
- 8. Collegare il computer e i dispositivi alle prese elettriche e accenderli.
- 9. Rimuovere il driver della scheda dal sistema operativo.
- 10. Per completare la procedura di rimozione, consultare [Configurazione del computer dopo la rimozione o l'installazione di una scheda PCI o PCI Express](#page-8-0)

## <span id="page-7-0"></span>**Ricollocamento di schede PCI e PCI Express**

- 1. Seguire le procedure in descritte in [Operazioni preliminari.](file:///C:/data/systems/insp580/it/sm/before.htm#wp1142684)
- 2. Rimuovere il coperchio del computer (consultare [Rimozione del coperchio del computer\)](file:///C:/data/systems/insp580/it/sm/cover.htm#wp1189054).
- 3. Rimuovere la staffa di contenimento della scheda (consultare [Rimozione della staffa di contenimento della scheda](#page-5-1)).
- 4. Se si tratta dell'installazione di una nuova scheda, rimuovere la staffa di copertura che copre l'apertura dello slot per le schede.
- 5. Preparare la scheda per l'installazione.

Per informazioni sulla configurazione della scheda, sulla predisposizione dei collegamenti interni o sulla sua personalizzazione per il computer, consultare la relativa documentazione.

6. Se si sta installando la scheda PCI Express nel connettore per schede x16, posizionare la scheda in modo che la scanalatura di fissaggio sia allineata alla relativa linguetta.

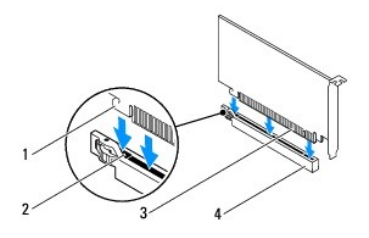

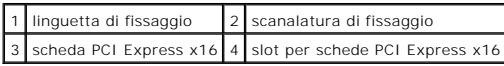

7. Inserire la scheda nel connettore e premere con decisione. Verificare che la scheda sia completamente inserita nello slot.

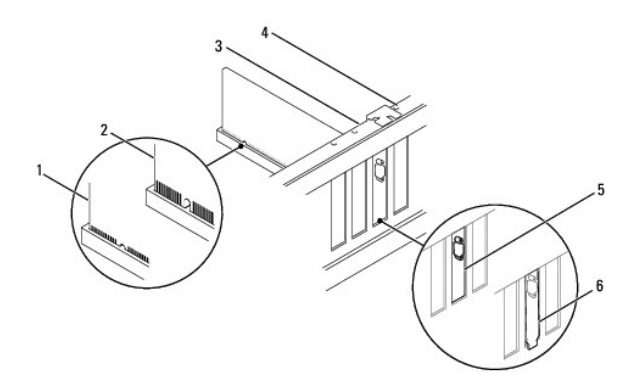

<span id="page-8-1"></span>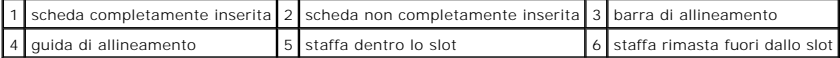

- 8. Ricollocare la staffa di contenimento della scheda (consultare [Ricollocamento della staffa di contenimento della scheda](#page-5-2))
- 9. Collegare eventuali cavi che dovrebbero essere collegati alla scheda.

Consultare la documentazione della scheda per informazioni sui relativi collegamenti del cavo.

- ATTENZIONE: Non instradare i cavi della scheda sopra o dietro le schede. I cavi che vengono instradati sulle schede potrebbero impedire la<br>corretta chiusura del coperchio del computer o causare danni all'apparecchiatura.
- 10. Ricollocare il coperchio del computer (consultare [Ricollocamento del coperchio del computer\)](file:///C:/data/systems/insp580/it/sm/cover.htm#wp1181287).
- 11. Collegare il computer e i dispositivi alle prese elettriche e accenderli.
- 12. Per completare l'installazione, consultare [Configurazione del computer dopo la rimozione o l'installazione di una scheda PCI o PCI Express](#page-8-0).

## <span id="page-8-0"></span>**Configurazione del computer dopo la rimozione o l'installazione di una scheda PCI o PCI Express**

**N.B.** Per informazioni sulla posizione dei connettori esterni, consultare la *Guida all'installazione.* Per informazioni sull'installazione di driver e software<br>della scheda, consultare la documentazione spedita assieme a

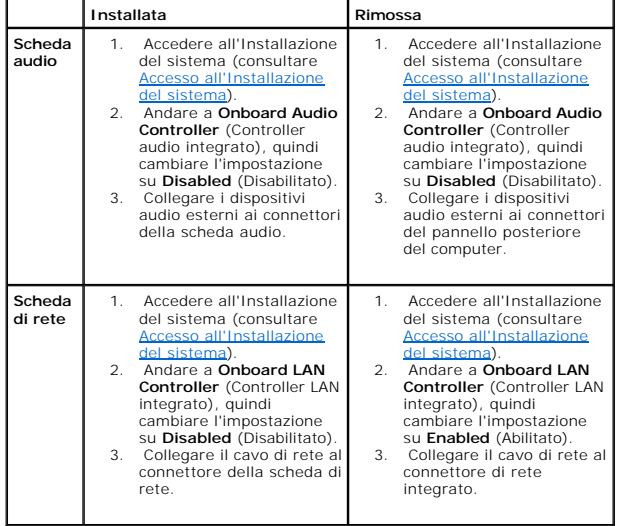

## <span id="page-9-0"></span> **Batteria**

### **Manuale di servizio di Dell™ Inspiron™ 580**

- **[Rimozione della batteria](#page-9-1)**
- **C** Ricollocamento della batte
- $\mathbb{A}$ AVVERTENZA: Prima di intervenire sui componenti interni del computer, leggere le informazioni sulla sicurezza spedite con il computer. Per<br>ulteriori informazioni sulle protezioni ottimali, consultare la pagina iniziale del **www.dell.com/regulatory\_compliance.**
- **AVVERTENZA: L'installazione non corretta di una nuova batteria può provocarne l'esplosione. Sostituire la batteria con una dello stesso tipo o di**   $\mathbb{A}$ **tipo equivalente consigliato dal produttore. Smaltire le pile usate secondo le istruzioni del produttore.**
- **AVVERTENZA: Per evitare il rischio di scariche elettriche, scollegare sempre il computer dalla presa elettrica prima di rimuovere il coperchio.**
- **AVVERTENZA: Non azionare l'apparecchiatura senza qualsiasi copertura (inclusi i coperchi del computer, le cornici, le staffe di copertura, gli inserti del pannello anteriore, ecc.).**

ATTENZIONE: Solo un tecnico di assistenza qualificato dovrebbe eseguire le riparazioni del computer. I danni dovuti a manutenzione non<br>**autorizzata dalla Dell™ non sono coperti dalla garanzia.** 

## <span id="page-9-1"></span>**Rimozione della batteria**

- <span id="page-9-3"></span>1. Annotarsi tutte le schermate dell'Installazione del sistema (consultare [Installazione del sistema\)](file:///C:/data/systems/insp580/it/sm/setup.htm#wp1160258) in modo da poter ripristinare le impostazioni corrette dopo l'installazione della nuova batteria.
- 2. Seguire le procedure in descritte in [Operazioni preliminari.](file:///C:/data/systems/insp580/it/sm/before.htm#wp1142684)
- 3. Rimuovere il coperchio del computer (consultare [Rimozione del coperchio del computer\)](file:///C:/data/systems/insp580/it/sm/cover.htm#wp1189054).
- 4. Individuare lo zoccolo della batteria (consultare [Componenti della scheda di sistema](file:///C:/data/systems/insp580/it/sm/techov.htm#wp1206583)).
- ATTENZIONE: Se si estrae la batteria dalla presa con un oggetto smussato, fare attenzione a non toccare la scheda di sistema con tale oggetto.<br>Prima di tentare di estrarre la batteria, accertarsi che l'oggetto sia inserito

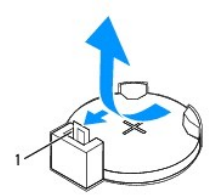

### 1 leva di sblocco della batteria

5. Premere la leva di sblocco per rimuovere la batteria.

## <span id="page-9-2"></span>**Ricollocamento della batteria**

- 1. Seguire le procedure in descritte in [Operazioni preliminari.](file:///C:/data/systems/insp580/it/sm/before.htm#wp1142684)
- 2. Inserire la nuova batteria (CR2032) nello zoccolo con il lato contrassegnato con "+" rivolto verso l'alto e farla scattare in posizione.

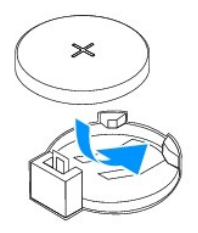

- 3. Ricollocare il coperchio del computer (consultare [Ricollocamento del coperchio del computer\)](file:///C:/data/systems/insp580/it/sm/cover.htm#wp1181287).
- 4. Collegare il computer e i dispositivi alle prese elettriche e accenderli.
- 5. Accedere all'Installazione del sistema (consultare [Accesso all'Installazione del sistema\)](file:///C:/data/systems/insp580/it/sm/setup.htm#wp1160276) e ripristinare le impostazioni annotate in [punto 1](#page-9-3).

### <span id="page-11-0"></span> **Coperchio del computer Manuale di servizio di Dell™ Inspiron™ 580**

- [Rimozione del coperchio del computer](#page-11-1)
- Ricollocamento del coperchio del com
- $\Lambda$ AVVERTENZA: Prima di intervenire sui componenti interni del computer, leggere le informazioni sulla sicurezza spedite con il computer. Per<br>ulteriori informazioni sulle protezioni ottimali, consultare la pagina iniziale del
- **AVVERTENZA: Per evitare il rischio di scariche elettriche, scollegare sempre il computer dalla presa elettrica prima di rimuovere il coperchio.**
- **AVVERTENZA: Non azionare l'apparecchiatura senza qualsiasi copertura (inclusi i coperchi del computer, le cornici, le staffe di copertura, gli inserti del pannello anteriore, ecc.).**

ATTENZIONE: Solo un tecnico di assistenza qualificato dovrebbe eseguire le riparazioni del computer. I danni dovuti a manutenzione non<br>**autorizzata dalla Dell™ non sono coperti dalla garanzia.** 

**ATTENZIONE: Assicurarsi che sul piano di lavoro vi sia uno spazio di almeno 30 cm, sufficiente ad appoggiare il sistema con il coperchio rimosso.** 

## <span id="page-11-1"></span>**Rimozione del coperchio del computer**

- 1. Seguire le procedure in descritte in [Operazioni preliminari.](file:///C:/data/systems/insp580/it/sm/before.htm#wp1142684)
- 2. Adagiare il computer su un lato con il coperchio rivolto verso l'alto.
- 3. Utilizzando un cacciavite, rimuovere le due viti che fissano il coperchio del computer al telaio.
- 4. Sganciare il coperchio del computer tirandolo dalla parte anteriore del computer e sollevandolo.

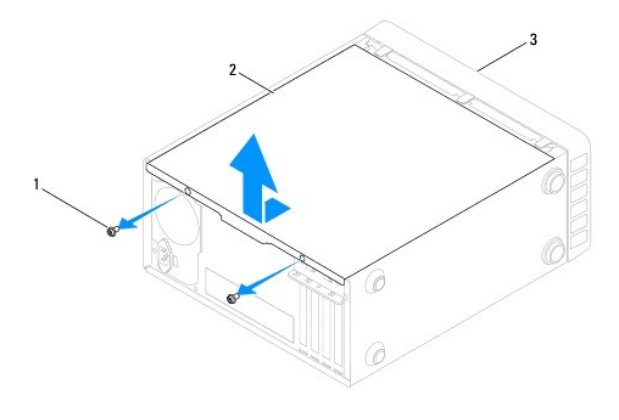

### 1 viti (2) 2 coperchio del computer 3 parte anteriore del computer

5. Riporre il coperchio in un luogo sicuro.

## <span id="page-11-2"></span>**Ricollocamento del coperchio del computer**

- 1. Seguire le procedure in descritte in [Operazioni preliminari.](file:///C:/data/systems/insp580/it/sm/before.htm#wp1142684)
- 2. Assicurarsi che tutti i cavi siano collegati e ripiegarli in modo che non siano d'intralcio.
- 3. Accertarsi di non lasciare attrezzi o altri componenti all'interno del computer.
- 4. Allineare le linguette sul fondo del coperchio del computer con le scanalature situate lungo il bordo del computer.
- 5. Premere il coperchio del computer e farlo scorrere verso la parte anteriore del computer fino a sentire uno scatto o a sentire il coperchio del computer saldamente installato.
- 6. Accertarsi che il coperchio sia inserito correttamente.
- 7. Utilizzando un cacciavite, ricollocare le due viti che fissano il coperchio del computer al telaio.

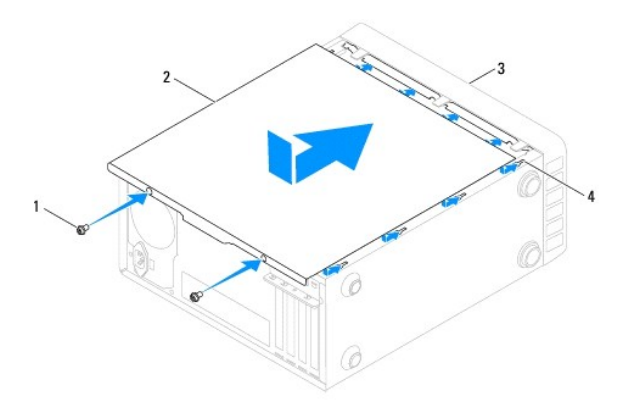

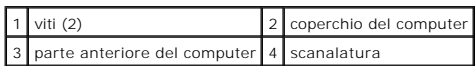

8. Posizionare il computer in posizione verticale.

## **ATTENZIONE: Accertarsi che nessuna presa d'aria sia ostruita, poiché questo causerebbe gravi problemi termici.**

<span id="page-13-0"></span> **Processore** 

**Manuale di servizio di Dell™ Inspiron™ 580** 

- [Rimozione del processore](#page-13-1)
- Sostituzione del processo
- $\Lambda$ AVVERTENZA: Prima di intervenire sui componenti interni del computer, leggere le informazioni sulla sicurezza spedite con il computer. Per<br>ulteriori informazioni sulle protezioni ottimali, consultare la pagina iniziale del **www.dell.com/regulatory\_compliance.**
- **AVVERTENZA: Per evitare il rischio di scariche elettriche, scollegare sempre il computer dalla presa elettrica prima di rimuovere il coperchio.**
- **AVVERTENZA: Non azionare l'apparecchiatura senza qualsiasi copertura (inclusi i coperchi del computer, le cornici, le staffe di copertura, gli inserti del pannello anteriore, ecc.).**
- **ATTENZIONE: Solo un tecnico di assistenza qualificato dovrebbe eseguire le riparazioni del computer. I danni dovuti a manutenzione non autorizzata da Dell non sono coperti dalla garanzia.**
- ATTENZIONE: **Eseguire la procedura riportata di seguito solo se si ha familiarità con la rimozione e la sostituzione di componenti hardware. Se la<br>procedura non viene eseguita correttamente, la scheda di sistema potrebbe s** *Guida all'installazione***.**

## <span id="page-13-1"></span>**Rimozione del processore**

- 1. Seguire le procedure in descritte in [Operazioni preliminari.](file:///C:/data/systems/insp580/it/sm/before.htm#wp1142684)
- 2. Rimuovere il coperchio del computer (consultare [Rimozione del coperchio del computer\)](file:///C:/data/systems/insp580/it/sm/cover.htm#wp1189054)
- **ATTENZIONE: Nonostante la presenza di uno schermo in plastica, il dissipatore di calore potrebbe raggiungere una temperatura molto elevata durante il normale funzionamento. Assicurarsi che il processore abbia il tempo necessario per raffreddarsi prima di toccarlo.**
- 3. Rimuovere il gruppo ventola del processore e dissipatore di calore dal computer (consultare Rimozione del gruppo ventola del processore e dissipatore di calore).
- **N.B.** Se non è necessario un nuovo dissipatore di calore per il nuovo processore, quando si sostituisce il processore riutilizzare il gruppo dissipatore di calore originale.
- 4. Premere la leva, quindi estrarla per sganciarla dalla linguetta che la fissa.
- 5. Allungare la leva di sblocco completamente per aprire il coperchio del processore.

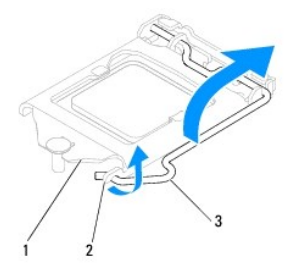

1 coperchio del processore 2 linguetta 3 leva di sblocco

**ATTENZIONE: Quando si rimuove il processore, non toccare i piedini all'interno dello zoccolo e non permettere che oggetti cadano su di essi.** 

6. Estrarre delicatamente il processore per rimuoverlo dallo zoccolo.

Lasciare la leva di sblocco estesa in posizione di sblocco, in modo che lo zoccolo sia pronto per il nuovo processore.

<span id="page-14-1"></span>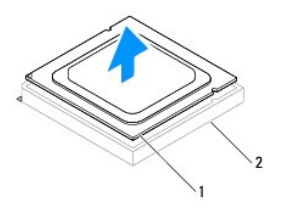

1 processore 2 zoccolo

## <span id="page-14-0"></span>**Sostituzione del processore**

**ATTENZIONE: Scaricare a terra l'elettricità statica del corpo toccando una superficie metallica non verniciata sul retro del computer.** 

**ATTENZIONE: Quando si ricolloca il processore, non toccare i piedini all'interno dello zoccolo e non permettere che oggetti cadano sui piedini dello zoccolo.** 

1. Seguire le procedure in descritte in [Operazioni preliminari.](file:///C:/data/systems/insp580/it/sm/before.htm#wp1142684)

2. Disimballare il nuovo processore facendo attenzione a non toccarne la parte inferiore.

**ATTENZIONE: È necessario posizionare correttamente il processore nello zoccolo per evitare danni permanenti al processore e al computer al momento dell'accensione.** 

- 3. Se la leva di sblocco sullo zoccolo non è completamente estesa, spostarla in tale posizione.
- 4. Orientare le due tacche di allineamento sul processore con le linguette di allineamento sullo zoccolo.
- 5. Allineare gli angoli del piedino 1 del processore e dello zoccolo.
- △ ATTENZIONE: Per evitare danni, accertarsi che il processore si allinei correttamente allo zoccolo e non utilizzi troppa forza quando si installa il **processore.**

Inserire delicatamente il processore nello zoccolo e accertarsi che sia posizionato correttamente.

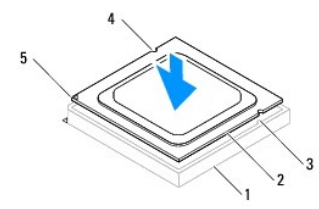

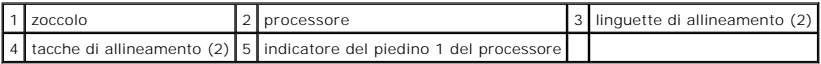

**ATTENZIONE: Accertarsi che la tacca sul coperchio del processore sia posizionata al di sotto del montante di allineamento.** 

- 6. Quando il processore è completamente inserito nello zoccolo, chiudere il coperchio del processore.
- 7. Ruotare la leva di sblocco verso il basso e collocarla sotto la linguetta sul coperchio del processore.

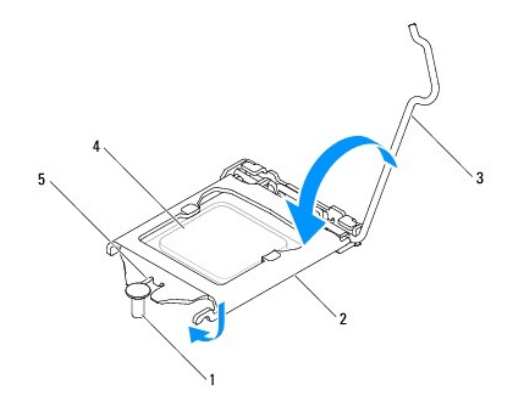

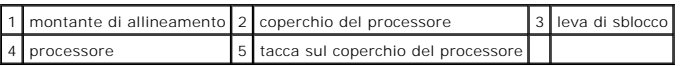

8. Rimuovere il lubrificante termico dal fondo del dissipatore di calore.

# **ATTENZIONE: Applicare il nuovo lubrificante termico. Il nuovo lubrificante termico è fondamentale per garantire un'adeguata adesione termica, necessaria al funzionamento ottimale del processore.**

- 9. Applicare il nuovo lubrificante termico sulla parte superiore del processore.
- 10. Ricollocare il gruppo ventola del processore e dissipatore di calore (consultare [Ricollocamento del gruppo ventola del processore e dissipatore di calore](file:///C:/data/systems/insp580/it/sm/fan.htm#wp1193789)).

**ATTENZIONE: Accertarsi che il gruppo ventola del processore e dissipatore di calore siano inseriti e fissati correttamente.** 

- 11. Riposizionare il coperchio del computer (consultare [Ricollocamento del coperchio del computer](file:///C:/data/systems/insp580/it/sm/cover.htm#wp1181287)).
- 12. Collegare il computer e i dispositivi alle prese elettriche e accenderli.

## <span id="page-16-0"></span> **Unità**

**Manuale di servizio di Dell™ Inspiron™ 580** 

- **O** [Disco rigido](#page-16-1)
- $\bullet$  Lettore sche
- **O** [Unità ottica](#page-18-0)
- $\wedge$ AVVERTENZA: Prima di intervenire sui componenti interni del computer, leggere le informazioni sulla sicurezza spedite con il computer. Per<br>ulteriori informazioni sulle protezioni ottimali, consultare la pagina iniziale del **www.dell.com/regulatory\_compliance.**
- **AVVERTENZA: Per evitare il rischio di scariche elettriche, scollegare sempre il computer dalla presa elettrica prima di rimuovere il coperchio.**  $\triangle$
- $\triangle$ **AVVERTENZA: Non azionare l'apparecchiatura senza qualsiasi copertura (inclusi i coperchi del computer, le cornici, le staffe di copertura, gli inserti del pannello anteriore, ecc.).**
- ATTENZIONE: Solo un tecnico di assistenza qualificato dovrebbe eseguire le riparazioni del computer. I danni dovuti a manutenzione non<br>**autorizzata dalla Dell™ non sono coperti dalla garanzia.**

## <span id="page-16-1"></span>**Disco rigido**

### **Rimozione del disco rigido**

**ATTENZIONE: Se si sostituisce un disco rigido contenente dati che si desidera conservare, eseguire il backup dei file prima di iniziare la procedura.** 

- 1. Seguire le procedure in descritte in [Operazioni preliminari.](file:///C:/data/systems/insp580/it/sm/before.htm#wp1142684)
- 2. Rimuovere il coperchio del computer (consultare [Rimozione del coperchio del computer\)](file:///C:/data/systems/insp580/it/sm/cover.htm#wp1189054)
- 3. Scollegare il cavo di alimentazione e il cavo dati dal disco rigido.
- 4. Rimuovere le quattro viti che fissano il disco rigido al pannello dell'unità.

**ATTENZIONE: Accertarsi di non graffiare la scheda di circuiti del disco rigido durante la rimozione o la sostituzione del disco rigido.** 

5. Estrarre il disco rigido verso il retro del computer.

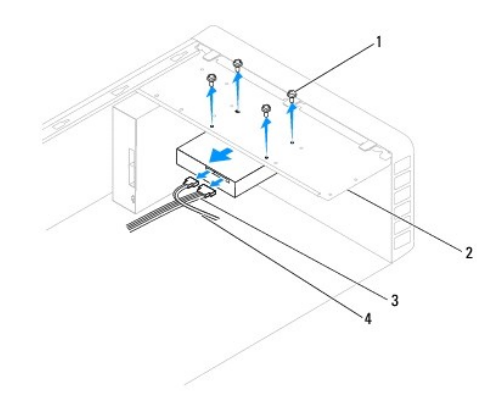

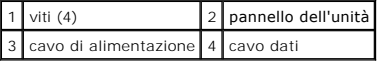

6. Se la rimozione del disco rigido comporta un cambiamento nella configurazione dell'unità, accertarsi che l'Installazione del sistema rifletta tali modifiche<br>(consultare <u>Installazione del sistema</u>)

### **Ricollocamento del disco rigido**

- 1. Seguire le procedure in descritte in [Operazioni preliminari.](file:///C:/data/systems/insp580/it/sm/before.htm#wp1142684)
- 2. Controllare la documentazione dell'unità per verificare che sia configurata pe il computer.
- 3. Far scorrere il disco rigido nell'apposito alloggiamento.
- 4. Allineare e ricollocare le quattro viti che fissano il disco rigido al pannello dell'unità.
- 5. Collegare il cavo di alimentazione e il cavo dati al disco rigido.
- 6. Controllare tutti i cavi per accertarsi che siano collegati in modo corretto e inseriti saldamente.
- 7. Ricollocare il coperchio del computer (consultare [Ricollocamento del coperchio del computer\)](file:///C:/data/systems/insp580/it/sm/cover.htm#wp1181287).
- 8. Collegare il computer e i dispositivi alle prese elettriche, e accenderli.
- 9. Consultare la documentazione fornita con il disco rigido per istruzioni sull'installazione del software eventualmente richiesto per il funzionamento del disco rigido stesso.
- 10. Verificare le modifiche alla configurazione del disco rigido nell'Installazione del sistema (consultare [Accesso all'Installazione del sistema\)](file:///C:/data/systems/insp580/it/sm/setup.htm#wp1160276).

## <span id="page-17-0"></span>**Lettore scheda multimediale**

## **Rimozione del lettore scheda multimediale**

- 1. Seguire le procedure in descritte in [Operazioni preliminari.](file:///C:/data/systems/insp580/it/sm/before.htm#wp1142684)
- 2. Rimuovere il coperchio del computer (consultare **Rimozione del coperchio del computer**).
- 3. Rimuovere la cornice anteriore (consultare [Rimozione della cornice anteriore](file:///C:/data/systems/insp580/it/sm/bezel.htm#wp1181855)).
- 4. Scollegare il cavo USB FlexBay dal connettore USB FlexBay sulla scheda di sistema (consultare [Componenti della scheda di sistema\)](file:///C:/data/systems/insp580/it/sm/techov.htm#wp1206583).
- 5. Rimuovere le due viti che fissano il lettore scheda multimediale al pannello dell'unità.
- 6. Estrarre il lettore scheda multimediale attraverso la parte anteriore del computer.

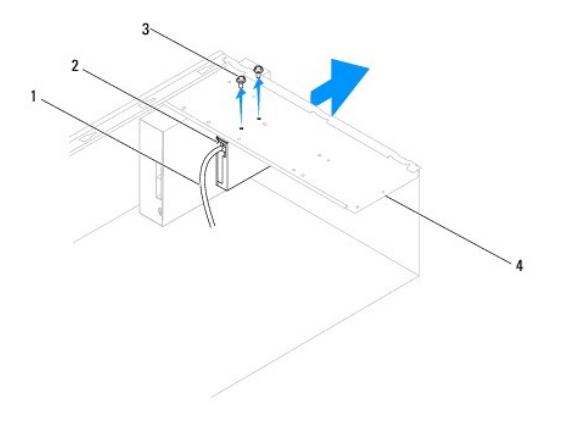

1 cavo USB FlexBay 2 lettore scheda multimediale (non presente su tutti i computer)

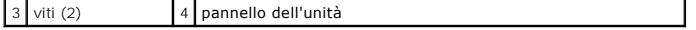

### **Ricollocamento del lettore scheda multimediale**

- 1. Seguire le procedure in descritte in Operazioni preliminari
- 2. Se il lettore scheda multimediale viene installato per la prima volta, rimuovere la piastra di distacco metallica. Allineare la punta di un cacciavite a croce alla scanalatura posta sulla piastra di distacco metallica e ruotare il cacciavite verso l'esterno per rompere e rimuovere la piastra metallica.

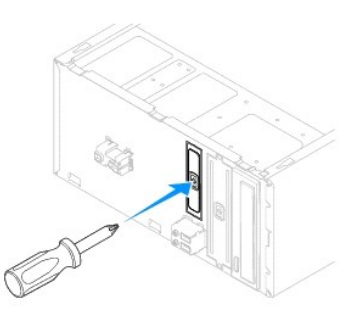

- 3. Far scattare delicatamente il lettore scheda multimediale in posizione nello slot FlexBay.
- 4. Allineare i fori delle viti presenti sul lettore scheda multimediale ai fori delle viti presenti nel pannello dell'unità.
- 5. Ricollocare le due viti che fissano il lettore scheda multimediale al pannello dell'unità.

**A.B.** Prima di collegare il cavo USB FlexBay, verificare che il lettore scheda multimediale sia installato.

- 6. Collegare il cavo USB FlexBay al connettore USB FlexBay sulla scheda di sistema (consultare [Componenti della scheda di sistema\)](file:///C:/data/systems/insp580/it/sm/techov.htm#wp1206583)
- 7. Ricollocare la cornice anteriore (consultare [Ricollocamento della cornice anteriore\)](file:///C:/data/systems/insp580/it/sm/bezel.htm#wp1181929).
- 8. Ricollocare il coperchio del computer (consultare [Ricollocamento del coperchio del computer\)](file:///C:/data/systems/insp580/it/sm/cover.htm#wp1181287).
- 9. Collegare il computer e i dispositivi alle prese elettriche, e accenderli.

## <span id="page-18-0"></span>**Unità ottica**

## **Rimozione dell'unità ottica**

- 1. Seguire le procedure in descritte in [Operazioni preliminari.](file:///C:/data/systems/insp580/it/sm/before.htm#wp1142684)
- 2. Rimuovere il coperchio del computer (consultare [Rimozione del coperchio del computer\)](file:///C:/data/systems/insp580/it/sm/cover.htm#wp1189054).
- 3. Rimuovere la cornice anteriore (consultare [Rimozione della cornice anteriore](file:///C:/data/systems/insp580/it/sm/bezel.htm#wp1181855)).
- 4. Scollegare il cavo di alimentazione e il cavo dati dal retro dell'unità ottica.

**N.B.** Se non si deve sostituire l'unità ottica in questo momento, scollegare l'altra estremità del cavo dati dalla scheda di sistema e metterlo da parte, per poi poter installare un'unità ottica in futuro.

- 5. Rimuovere le due viti che fissano l'unità ottica al pannello dell'unità.
- 6. Estrarre l'unità ottica attraverso la parte anteriore del computer.

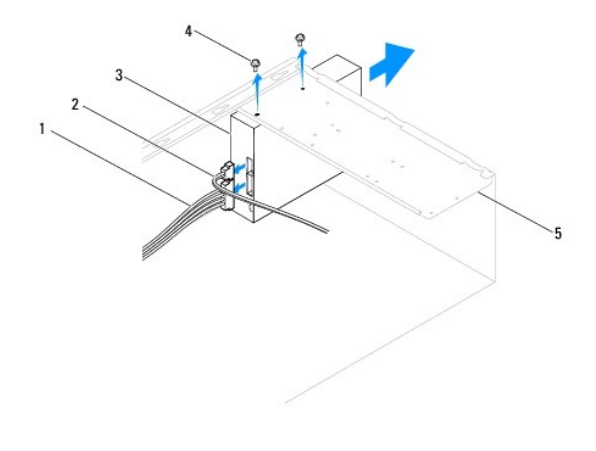

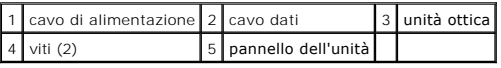

- 7. Ricollocare la cornice anteriore (consultare [Ricollocamento della cornice anteriore\)](file:///C:/data/systems/insp580/it/sm/bezel.htm#wp1181929).
- 8. Ricollocare il coperchio del computer (consultare [Ricollocamento del coperchio del computer\)](file:///C:/data/systems/insp580/it/sm/cover.htm#wp1181287).
- 9. Collegare il computer e i dispositivi alle prese elettriche, e accenderli.
- 10. Configurare le unità nell'Installazione del sistema (consultare [Opzioni dell'Installazione del sistema\)](file:///C:/data/systems/insp580/it/sm/setup.htm#wp1166955).

## **Ricollocamento dell'unità ottica**

- 1. Seguire le procedure in descritte in [Operazioni preliminari.](file:///C:/data/systems/insp580/it/sm/before.htm#wp1142684)
- 2. Far scorrere delicatamente l'unità ottica nel relativo alloggiamento dalla parte anteriore del computer.
- 3. Allineare i fori delle viti presenti nell'unità ottica ai fori delle viti presenti nel pannello dell'unità.
- 4. Ricollocare le due viti che fissano l'unità ottica al pannello dell'unità.
- 5. Collegare il cavo di alimentazione e il cavo dati all'unità ottica.
- 6. Se scollegato, collegare il cavo dati al connettore della scheda di sistema (consultare [Componenti della scheda di sistema](file:///C:/data/systems/insp580/it/sm/techov.htm#wp1206583)).
- 7. Ricollocare la cornice anteriore (consultare [Ricollocamento della cornice anteriore\)](file:///C:/data/systems/insp580/it/sm/bezel.htm#wp1181929).
- 8. Ricollocare il coperchio del computer (consultare [Ricollocamento del coperchio del computer\)](file:///C:/data/systems/insp580/it/sm/cover.htm#wp1181287).
- 9. Collegare il computer e i dispositivi alle prese elettriche, e accenderli.

Consultare la documentazione fornita con l'unità ottica per istruzioni sull'installazione del software eventualmente richiesto per il funzionamento dell'unità ottica stessa.

10. Verificare le modifiche alla configurazione dell'unità nell'Installazione del sistema (consultare [Accesso all'Installazione del sistema\)](file:///C:/data/systems/insp580/it/sm/setup.htm#wp1160276).

## <span id="page-20-0"></span> **Ventole**

### **Manuale di servizio di Dell™ Inspiron™ 580**

- [Rimozione del gruppo ventola del processore e dissipatore di calore](#page-20-1)
- Ricollocamento del gruppo ventola del processore e dissipatore
- [Rimozione della ventola del telaio](#page-22-0)
- **[Ricollocamento della ventola del telaio](#page-22-1)**
- AVVERTENZA: Prima di intervenire sui componenti interni del computer, leggere le informazioni sulla sicurezza spedite con il computer. Per<br>ulteriori informazioni sulle protezioni ottimali, consultare la pagina iniziale del
- AVVERTENZA: Per evitare scosse elettriche, lacerazioni dovute al movimento delle pale della ventola o altre lesioni impreviste, scollegare sempre<br>il computer dalla presa elettrica prima di rimuovere il coperchio.
- $\triangle$ **AVVERTENZA: Non azionare l'apparecchiatura senza qualsiasi copertura (inclusi i coperchi del computer, le cornici, le staffe di copertura, gli inserti del pannello anteriore, ecc.).**
- ATTENZIONE: Solo un tecnico di assistenza qualificato dovrebbe eseguire le riparazioni del computer. I danni dovuti a manutenzione non<br>**autorizzata dalla Dell™ non sono coperti dalla garanzia.**

## <span id="page-20-1"></span>**Rimozione del gruppo ventola del processore e dissipatore di calore**

- **ATTENZIONE: La ventola del processore insieme al dissipatore di calore costituiscono un'unica unità. Non tentare di rimuovere la ventola separatamente.**
- **ATTENZIONE: Non toccare le pale della ventola durante la rimozione del gruppo ventola del processore e dissipatore di calore, in modo da evitare di danneggiare la ventola.**
- 1. Seguire le procedure in descritte in [Operazioni preliminari.](file:///C:/data/systems/insp580/it/sm/before.htm#wp1142684)
- 2. Rimuovere il coperchio del computer (consultare [Rimozione del coperchio del computer\)](file:///C:/data/systems/insp580/it/sm/cover.htm#wp1189054).
- 3. Scollegare il cavo della ventola del processore dal connettore della scheda di sistema (consultare [Componenti della scheda di sistema](file:///C:/data/systems/insp580/it/sm/techov.htm#wp1206583)).
- 4. Allontanare con attenzione eventuali cavi instradati sul gruppo ventola del processore e dissipatore di calore.
- **ATTENZIONE: Nonostante la presenza di uno schermo in plastica, il gruppo ventola del processore e dissipatore di calore potrebbe raggiungere una temperatura molto elevata durante il normale funzionamento. Assicurarsi che il processore abbia il tempo necessario per raffreddarsi prima di toccarlo.**
- 5. A seconda del gruppo ventola e dissipatore di calore del processore installato nel computer, eseguire la seguente procedura:

#### **Tipo 1**

- a. Allineare la punta di un cacciavite a lama piatta ai fori di fissaggio e ruotare i quattro dispositivi di fissaggio in senso antiorario per sbloccarli.
- b. Estrarre il gruppo ventola del processore e dissipatore di calore dal computer.

<span id="page-21-0"></span>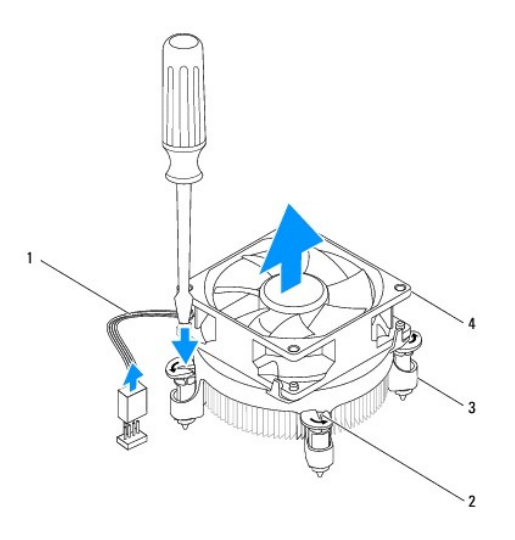

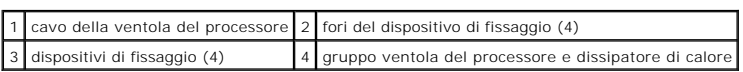

### **Tipo 2**

- a. Serrare le quattro viti di fissaggio che bloccano il gruppo ventola e dissipatore di calore del processore alla scheda di sistema.
- b. Estrarre il gruppo ventola e dissipatore di calore dal computer.

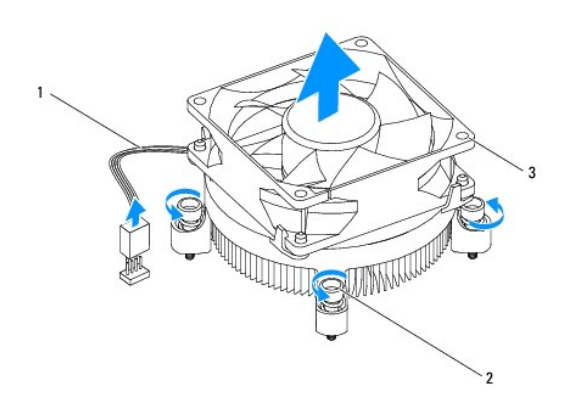

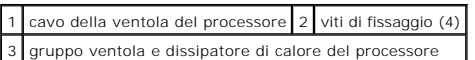

## <span id="page-21-1"></span>**Ricollocamento del gruppo ventola del processore e dissipatore di calore**

**ATTENZIONE: Al momento di reinstallare la ventola, fare attenzione a non schiacciare i cavi che passano tra la scheda di sistema e la ventola.** 

- 1. Seguire le procedure in descritte in [Operazioni preliminari.](file:///C:/data/systems/insp580/it/sm/before.htm#wp1142684)
- 2. Eliminare il lubrificante termico dal fondo del gruppo ventola del processore e dissipatore di calore.
- 3. Applicare il nuovo lubrificante termico sulla parte superiore del processore.

ATTENZIONE: Assicurarsi di applicare il nuovo lubrificante termico. Il nuovo lubrificante termico è fondamentale per garantire un'adeguata<br>adesione termica, necessaria al funzionamento ottimale del processore.

4. Ricollocare il gruppo ventola e dissipatore di calore del processore:

**Tipo 1**

- a. Se necessario, ruotare i dispositivi di fissaggio sul gruppo dissipatore di calore e ventola del processore in senso orario per accertarsi che siano in posizione di blocco.
- b. Allineare e premere i quattro dispositivi di fissaggio sul gruppo ventola del processore e dissipatore di calore, nei fori delle viti presenti sulla scheda di sistema.

**Tipo 2**

- a. Allineare le quattro viti di fissaggio sul gruppo ventola e dissipatore di calore del processore ai fori sulla scheda di sistema.
- b. Serrare le quattro viti di fissaggio che bloccano il gruppo ventola e dissipatore di calore del processore alla scheda di sistema.

**N.B.** Accertarsi che il gruppo ventola del processore e dissipatore di calore siano inseriti e fissati correttamente.

- 5. Collegare il cavo della ventola del processore al connettore della scheda di sistema (consultare [Componenti della scheda di sistema](file:///C:/data/systems/insp580/it/sm/techov.htm#wp1206583)).
- 6. Ricollocare il coperchio del computer (consultare [Ricollocamento del coperchio del computer\)](file:///C:/data/systems/insp580/it/sm/cover.htm#wp1181287).
- 7. Collegare il computer e i dispositivi alle prese elettriche, e accenderli.

## <span id="page-22-0"></span>**Rimozione della ventola del telaio**

**ATTENZIONE: Non toccare le pale della ventola durante la rimozione della ventola del telaio, in modo da evitare di danneggiare la ventola.** 

- 1. Seguire le procedure in descritte in [Operazioni preliminari.](file:///C:/data/systems/insp580/it/sm/before.htm#wp1142684)
- 2. Rimuovere il coperchio del computer (consultare [Rimozione del coperchio del computer\)](file:///C:/data/systems/insp580/it/sm/cover.htm#wp1189054).
- 3. Scollegare il cavo della ventola del telaio dal connettore della scheda di sistema (consultare [Componenti della scheda di sistema](file:///C:/data/systems/insp580/it/sm/techov.htm#wp1206583)).
- 4. Rimuovere le quattro viti che fissano la ventola del telaio al telaio.
- 5. Far scorrere la ventola del telaio verso la parte anteriore del computer ed estrarla.

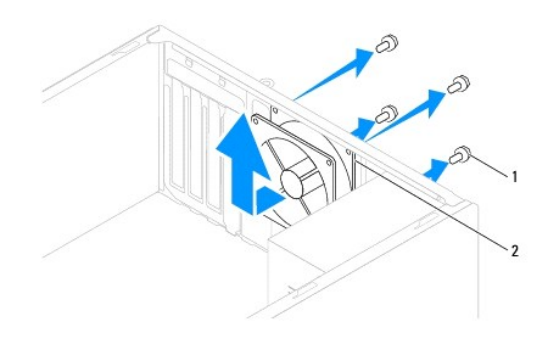

viti (4)  $\boxed{2}$  ventola del telaio

## <span id="page-22-1"></span>**Ricollocamento della ventola del telaio**

1. Seguire le procedure in descritte in [Operazioni preliminari.](file:///C:/data/systems/insp580/it/sm/before.htm#wp1142684)

- 2. Far scorrere la ventola del telaio in posizione, verso il retro del computer.
- 3. Ricollocare le quattro viti che fissano la ventola del telaio al telaio.
- 4. Collegare il cavo della ventola del telaio al connettore della scheda di sistema (consultare [Componenti della scheda di sistema](file:///C:/data/systems/insp580/it/sm/techov.htm#wp1206583)).
- 5. Ricollocare il coperchio del computer (consultare [Ricollocamento del coperchio del computer\)](file:///C:/data/systems/insp580/it/sm/cover.htm#wp1181287).
- 6. Collegare il computer e i dispositivi alle prese elettriche, e accenderli.

### <span id="page-24-0"></span> **Pannello di I/O anteriore Manuale di servizio di Dell™ Inspiron™ 580**

- [Rimozione del pannello di I/O anteriore](#page-24-1)
- Ricollocamento del pannello di I/O anter
- $\Lambda$ AVVERTENZA: Prima di intervenire sui componenti interni del computer, leggere le informazioni sulla sicurezza spedite con il computer. Per<br>ulteriori informazioni sulle protezioni ottimali, consultare la pagina iniziale del **www.dell.com/regulatory\_compliance.**
- **AVVERTENZA: Per evitare il rischio di scariche elettriche, scollegare sempre il computer dalla presa elettrica prima di rimuovere il coperchio.**
- **AVVERTENZA: Non azionare l'apparecchiatura senza qualsiasi copertura (inclusi i coperchi del computer, le cornici, le staffe di copertura, gli inserti del pannello anteriore, ecc.).**

ATTENZIONE: Solo un tecnico di assistenza qualificato dovrebbe eseguire le riparazioni del computer. I danni dovuti a manutenzione non<br>**autorizzata dalla Dell™ non sono coperti dalla garanzia.** 

## <span id="page-24-1"></span>**Rimozione del pannello di I/O anteriore**

- **N.B.** Prestare attenzione all'instradamento di tutti i cavi mentre si rimuovono scollegandoli, in modo da poterli reinstradare correttamente al momento dell'installazione del nuovo pannello di I/O anteriore.
- 1. Seguire le procedure in descritte in [Operazioni preliminari.](file:///C:/data/systems/insp580/it/sm/before.htm#wp1142684)
- 2. Rimuovere il coperchio del computer (consultare [Rimozione del coperchio del computer\)](file:///C:/data/systems/insp580/it/sm/cover.htm#wp1189054).
- 3. Rimuovere la cornice anteriore (consultare [Rimozione della cornice anteriore](file:///C:/data/systems/insp580/it/sm/bezel.htm#wp1181855)).

**ATTENZIONE: Quando si fa scorrere il pannello di I/O anteriore estraendolo dal computer, prestare estrema attenzione. La negligenza potrebbe causare danni ai connettori dei cavi e ai fermagli di instradamento dei cavi.** 

- 4. Scollegare tutti i cavi collegati al pannello anteriore di I/O dai connettori della scheda di sistema. Prestare attenzione all'instradamento di tutti i cavi mentre si rimuovono scollegandoli, in modo da poterli reinstradare correttamente dopo aver installato il nuovo pannello di I/O anteriore.
- 5. Rimuovere la vite che fissa il pannello di I/O anteriore al telaio.
- 6. Far scorrere con attenzione il pannello di I/O anteriore verso il basso e fuori dalla relativa scanalatura del morsetto.

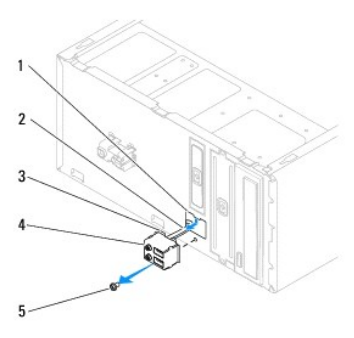

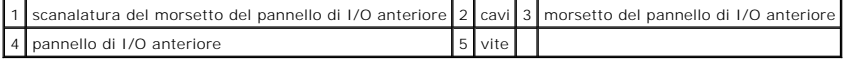

## <span id="page-24-2"></span>**Ricollocamento del pannello di I/O anteriore**

**ATTENZIONE: Prestare attenzione a non danneggiare i connettori dei cavi e i fermagli di instradamento dei cavi quando si fa scorrere il pannello di I/O anteriore nella relativa scanalatura del morsetto.** 

- 1. Seguire le procedure in descritte in [Operazioni preliminari.](file:///C:/data/systems/insp580/it/sm/before.htm#wp1142684)
- 2. Instradare e collegare i cavi che sono stati scollegati dai connettori della scheda di sistema.
- 3. Allineare e far scorrere il morsetto del pannello di I/O anteriore nella relativa scanalatura.
- 4. Ricollocare la vite che fissa il pannello di I/O anteriore al telaio.
- 5. Ricollocare la cornice anteriore (consultare [Ricollocamento della cornice anteriore\)](file:///C:/data/systems/insp580/it/sm/bezel.htm#wp1181929).
- 6. Ricollocare il coperchio del computer (consultare [Ricollocamento del coperchio del computer\)](file:///C:/data/systems/insp580/it/sm/cover.htm#wp1181287).
- 7. Collegare il computer e i dispositivi alle prese elettriche, e accenderli.

### <span id="page-26-0"></span> **Modulo/i di memoria Manuale di servizio di Dell™ Inspiron™ 580**

- [Rimozione del/i modulo/i di memoria](#page-26-1)
- Ricollocamento del/i modulo/i di mem
- [Configurazione consigliata per la memoria](#page-27-0)
- [Impostazione della configurazione della memoria a doppio canale](#page-28-0)

AVVERTENZA: Prima di intervenire sui componenti interni del computer, leggere le informazioni sulla sicurezza spedite con il computer. Per<br>ulteriori informazioni sulle protezioni ottimali, consultare la pagina iniziale del

 $\Lambda$ **AVVERTENZA: Per evitare il rischio di scariche elettriche, scollegare sempre il computer dalla presa elettrica prima di rimuovere il coperchio.**

 $\triangle$ **AVVERTENZA: Non azionare l'apparecchiatura senza qualsiasi copertura (inclusi i coperchi del computer, le cornici, le staffe di copertura, gli inserti del pannello anteriore, ecc.).**

ATTENZIONE: Solo un tecnico di assistenza qualificato dovrebbe eseguire le riparazioni del computer. I danni dovuti a manutenzione non<br>**autorizzata dalla Dell™ non sono coperti dalla garanzia.** 

## <span id="page-26-1"></span>**Rimozione del/i modulo/i di memoria**

- 1. Seguire le procedure in descritte in [Operazioni preliminari.](file:///C:/data/systems/insp580/it/sm/before.htm#wp1142684)
- 2. Rimuovere il coperchio del computer (consultare [Rimozione del coperchio del computer\)](file:///C:/data/systems/insp580/it/sm/cover.htm#wp1189054).
- 3. Individuare il/i modulo/i di memoria sulla scheda di sistema (consultare [Componenti della scheda di sistema\)](file:///C:/data/systems/insp580/it/sm/techov.htm#wp1206583)
- 4. Premere verso l'esterno i fermagli di fissaggio su ciascuna estremità del connettore del modulo di memoria.

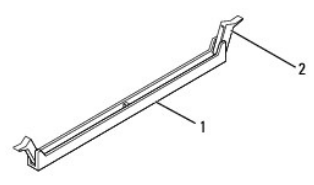

connettore del modulo di memoria 2 fermaglio di fissaggio

5. Afferrare il modulo di memoria e tirarlo verso l'alto.

Se il modulo di memoria è difficile da rimuovere, allentarlo delicatamente avanti e indietro per rimuoverlo dal relativo connettore.

## <span id="page-26-2"></span>**Ricollocamento del/i modulo/i di memoria**

- 1. Seguire le procedure in descritte in [Operazioni preliminari.](file:///C:/data/systems/insp580/it/sm/before.htm#wp1142684)
- 2. Premere verso l'esterno i fermagli di fissaggio su ciascuna estremità del connettore del modulo di memoria.
- 3. Seguire le istruzioni per l'installazione della memoria (consultare [Configurazione consigliata per la memoria](#page-27-0)).

### **ATTENZIONE: Non installare moduli di memoria ECC.**

4. Allineare la tacca sul fondo del modulo di memoria con la linguetta nel connettore del modulo di memoria.

<span id="page-27-1"></span>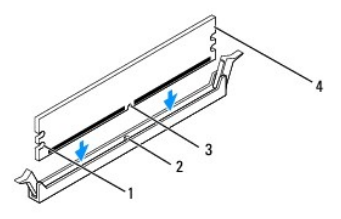

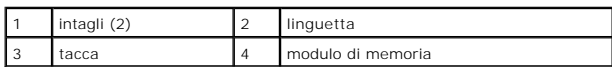

- ATTENZIONE: Per evitare danni al modulo di memoria, premere il modulo di memoria in modo perpendicolare nel relativo connettore, applicando<br>al contempo una forza uguale su ciascuna estremità del modulo di memoria.
- 5. Inserire il modulo di memoria nel relativo connettore finché non scatta in posizione.

Se il modulo di memoria è inserito correttamente, i fermagli di fissaggio scattano negli intagli a ciascuna estremità del modulo di memoria.

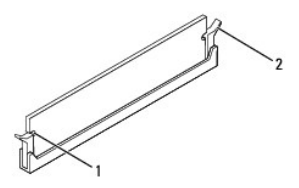

### $\int$  intagli (2)  $\int$  2  $\int$  fermaglio di fissaggio (scattato in posizione)

6. Ricollocare il coperchio del computer (consultare [Ricollocamento del coperchio del computer\)](file:///C:/data/systems/insp580/it/sm/cover.htm#wp1181287).

7. Collegare il computer e i dispositivi alle prese elettriche, e accenderli.

Se viene visualizzato il messaggio che indica che la dimensione della memoria è cambiata, premere <F1> per continuare.

- 8. Accedere al sistema.
- 9. Fare clic con il pulsante destro del mouse sull'icona **My Computer** (Risorse del computer) nel desktop di Microsoft® Windows® e fare clic su **Properties** (Proprietà).
- 10. Selezionare la scheda **General** (Generale).
- 11. Per verificare se la memoria è installata correttamente, controllare la quantità di memoria (RAM) riportata.

## <span id="page-27-0"></span>**Configurazione consigliata per la memoria**

Durante l'installazione o la sostituzione della memoria, fare riferimento alla tabella nel seguito. Per la posizione dei connettori del modulo di memoria, consultare Componenti della scheda di sistem

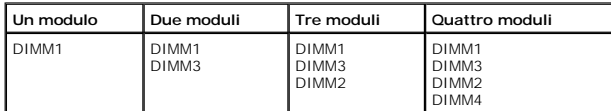

## <span id="page-28-0"></span>**Impostazione della configurazione della memoria a doppio canale**

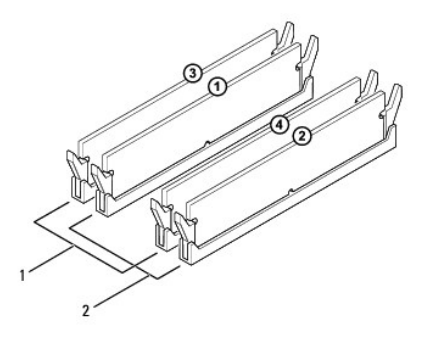

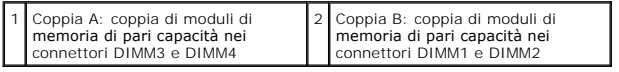

### <span id="page-29-0"></span> **Alimentatore**

**Manuale di servizio di Dell™ Inspiron™ 580** 

- [Rimozione dell'alimentatore](#page-29-1)
- **e** Ricollocamento dell'alimentat
- $\mathbb{A}$ AVVERTENZA: Prima di intervenire sui componenti interni del computer, leggere le informazioni sulla sicurezza spedite con il computer. Per<br>ulteriori informazioni sulle protezioni ottimali, consultare la pagina iniziale del
- **AVVERTENZA: Per evitare il rischio di scariche elettriche, scollegare sempre il computer dalla presa elettrica prima di rimuovere il coperchio.**
- **AVVERTENZA: Non azionare l'apparecchiatura senza qualsiasi copertura (inclusi i coperchi del computer, le cornici, le staffe di copertura, gli inserti del pannello anteriore, ecc.).**

ATTENZIONE: Solo un tecnico di assistenza qualificato dovrebbe eseguire le riparazioni del computer. I danni dovuti a manutenzione non<br>**autorizzata dalla Dell™ non sono coperti dalla garanzia.** 

## <span id="page-29-1"></span>**Rimozione dell'alimentatore**

- 1. Seguire le procedure in descritte in [Operazioni preliminari.](file:///C:/data/systems/insp580/it/sm/before.htm#wp1142684)
- 2. Rimuovere il coperchio del computer (consultare [Rimozione del coperchio del computer\)](file:///C:/data/systems/insp580/it/sm/cover.htm#wp1189054)
- 3. Scollegare i cavi di alimentazione c.c. dalla scheda di sistema e dalle unità.

Prestare attenzione all'instradamento dei cavi di alimentazione c.c. sotto le linguette del telaio del computer mentre li si rimuove dalla scheda di sistema e dalle unità. È necessario instradare tali cavi correttamente quando vengono ricollocati, per evitare che vengano schiacciati o piegati.

- 4. Rimuovere tutti i cavi dal fermaglio di fissaggio sul lato dell'alimentatore.
- 5. Rimuovere le quattro viti che fissano l'alimentatore al retro del telaio.
- 6. Tenendo premuti i ganci di blocco dell'alimentatore, far scorrere l'alimentatore verso l'esterno ed estrarlo.

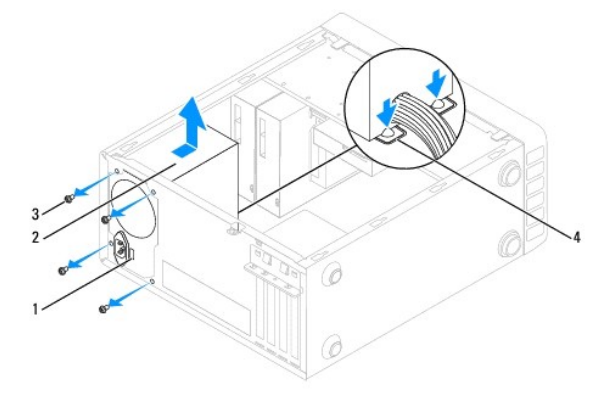

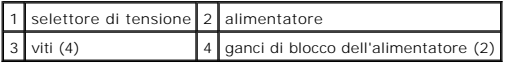

## <span id="page-29-2"></span>**Ricollocamento dell'alimentatore**

- 1. Seguire le procedure in descritte in [Operazioni preliminari.](file:///C:/data/systems/insp580/it/sm/before.htm#wp1142684)
- 2. Premere il gancio di blocco dell'alimentatore e far scorrere l'alimentatore di ricambio nel telaio.
- **AVVERTENZA: Il mancato ricollocamento e serraggio di tutte le viti potrebbe causare scosse elettriche, poiché le viti costituiscono una parte importante della messa a terra del sistema.**
- 3. Ricollocare le quattro viti che fissano l'alimentatore al retro del telaio.

**N.B.** Far passare i cavi dell'alimentazione c.c. sotto le linguette del telaio. Per impedire danni, i cavi devono essere instradati correttamente.

- 4. Collegare i cavi di alimentazione c.c. alla scheda di sistema e alle unità.
- 5. Fissare tutti i cavi al fermaglio di fissaggio sul lato dell'alimentatore.

**N.B.** Verificare tutti i collegamenti dei cavi per accertarsi che siano fissati.

- 6. Ricollocare il coperchio del computer (consultare [Ricollocamento del coperchio del computer\)](file:///C:/data/systems/insp580/it/sm/cover.htm#wp1181287).
- **ATTENZIONE: Per evitare di danneggiare il computer, assicurarsi che il selettore di tensione sia impostato sulla tensione che corrisponde maggiormente all'alimentazione c.a. disponibile localmente.**
- 7. Collegare il computer e i dispositivi alle prese elettriche, e accenderli.

### <span id="page-31-0"></span> **Installazione del sistema Manuale di servizio di Dell™ Inspiron™ 580**

- **[Panoramica](#page-31-1)**
- [Accesso all'Installazione del sistema](#page-31-2)
- [Cancellazione delle password dimenticate](#page-33-0)
- [Cancellazione delle impostazioni del CMOS](#page-34-0)
- [Ripristino del BIOS](#page-35-0)

## <span id="page-31-1"></span>**Panoramica**

Utilizzare l'Installazione del sistema per:

- l Modificare le informazioni sulla configurazione del sistema dopo aver aggiunto, modificato o rimosso eventuali componenti hardware nel/dal computer.
- l Impostare o modificare un'opzione selezionabile dall'utente, ad esempio la password dell'utente.
- l Visualizzare la quantità di memoria installata o impostare il tipo di disco rigido installato.
- **ATTENZIONE: Solo un tecnico di assistenza qualificato dovrebbe eseguire le riparazioni del computer. I danni dovuti a manutenzione non autorizzata dalla Dell™ non sono coperti dalla garanzia.**
- **ATTENZIONE: Non modificare le impostazioni nell'Installazione del sistema a meno che si sia un utente esperto di computer. Alcune modifiche possono compromettere il corretto funzionamento del computer.**
- **N.B.** Prima di utilizzare l'Installazione del sistema, si consiglia di annotare le informazioni della schermata dell'Installazione del sistema per futura<br>consultazione.

## <span id="page-31-2"></span>**Accesso all'Installazione del sistema**

- 1. Accendere (o riavviare) il sistema.
- 2. Quando viene visualizzato il logo DELL, premere immediatamente <F2>.
	- **N.B.** La pressione di un tasto sulla tastiera per periodi di tempo prolungati può causare un guasto alla tastiera. Per evitare possibili guasti alla tastiera, premere e rilasciare <F2> a intevalli regolari, fino alla visualizzazione della schermata dell'Installazione del sistema

Se si attende troppo a lungo e sullo schermo viene visualizzato il logo del sistema operativo, continuare ad attendere fino alla visualizzazione del desktop di Microsoft® Windows®, quindi arrestare il sistema e riprovare.

### **Schermate dell'Installazione del sistema**

**Option List** (Elenco opzioni) — Questo campo si trova nella parte superiore della finestra dell'Installazione del sistema. Le opzioni a schede contengono le<br>funzionalità che definiscono la configurazione del computer, inc

**Option Field** (Campo Opzioni) — Questo campo contiene le informazioni relative a ciascuna opzione. In questo campo è possibile visualizzare le impostazioni<br>correnti e modificarle. Usare i tasti freccia SINISTRA e DESTRA p

**Help Field** (Campo della guida) — Questo campo fornisce una guida sensibile al contesto che si basa sulle opzioni selezionate.

**Key Functions** (Tasti funzione) — Questo campo si trova sotto il campo Option Field (Campo Opzioni) ed elenca i tasti e le relative funzioni all'interno del<br>campo attivo dell'Installazione del sistema.

### **Opzioni dell'Installazione del sistema**

Г

**N.B.** A seconda del computer e dei dispositivi installati, le voci elencate in questa sezione potrebbero non essere disponibili o non essere visualizzate esattamente come elencate.

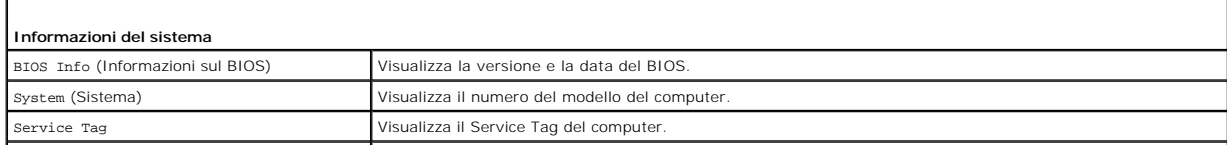

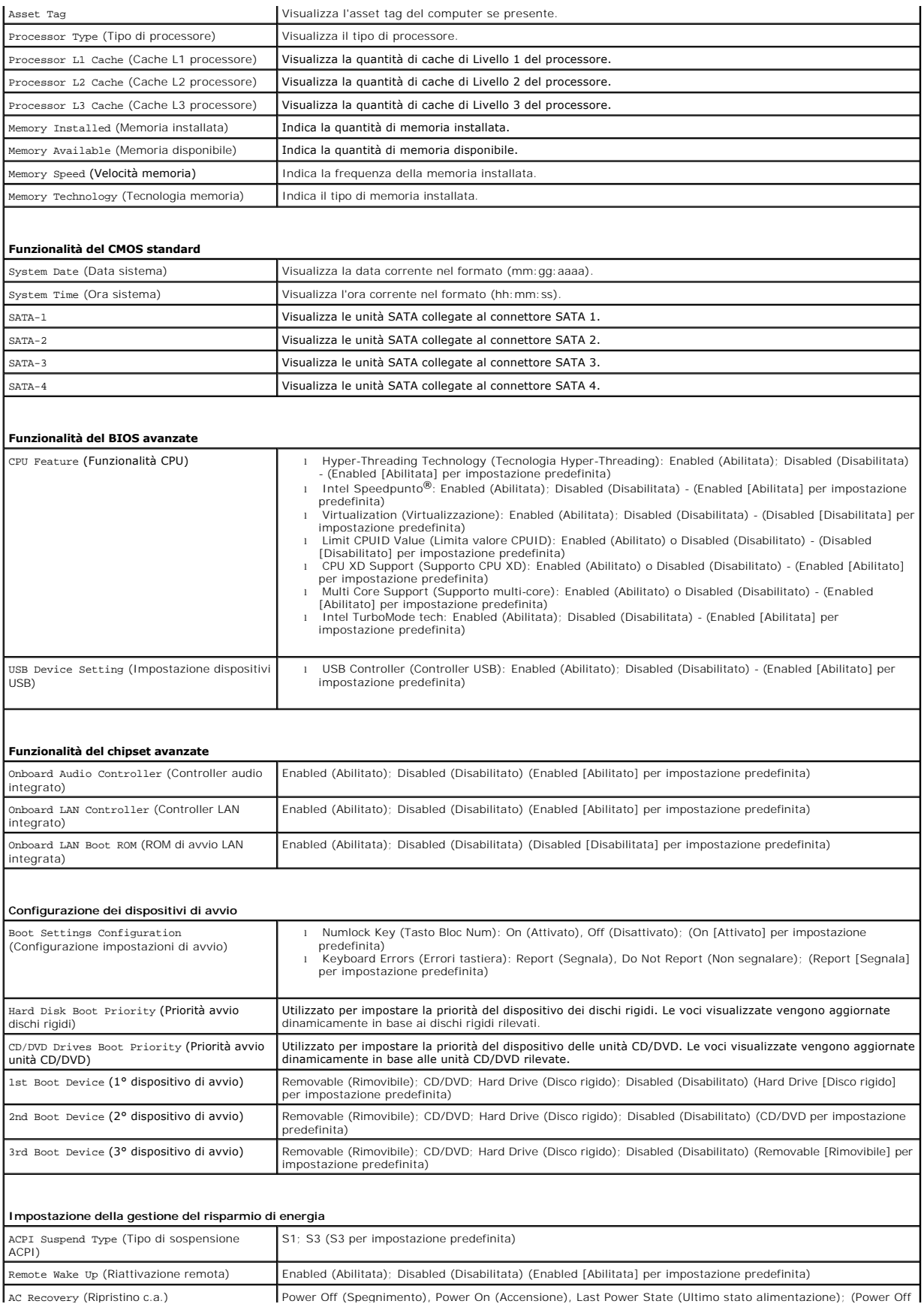

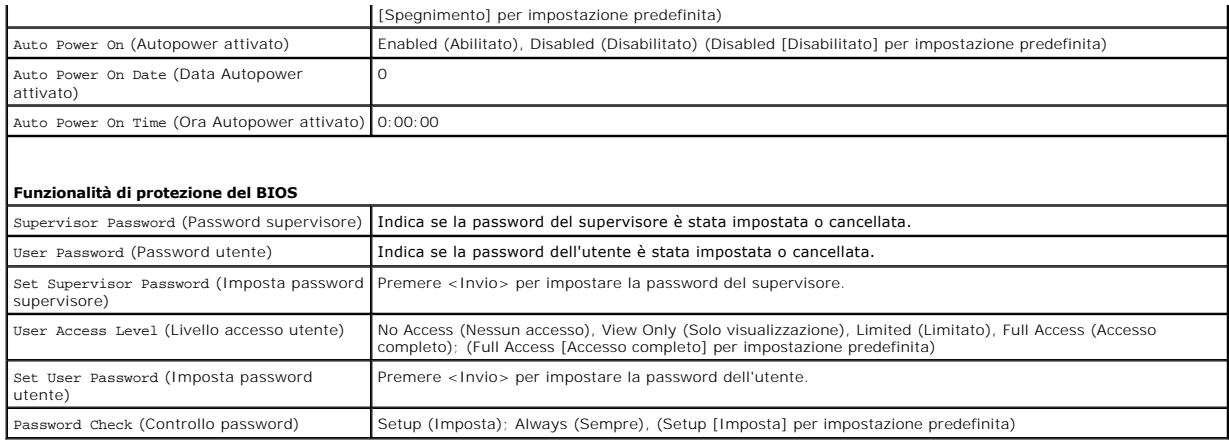

### **Modifica della sequenza di avvio per l'avvio corrente**

È possibile utilizzare questa funzionalità, ad esempio, per indicare al computer di eseguire l'avvio dall'unità CD per poter eseguire il programma Dell Diagnostics del supporto *Drivers and Utilities,* specificando però che il sistema dovrà essere avviato dal disco rigido una volta completati i test di diagnostica. E<br>anche possibile usare questa funzionalità per riavviare RW.

- 1. Se si esegue l'avvio da un dispositivo USB, collegare quest'ultimo ad un connettore USB.
- 2. Accendere (o riavviare) il sistema.
- 3. Quando F2 = Setup, F12 = Boot Options (F2 = Imposta, F12 = Opzioni di avvio) appare sullo schermo, premere <F12>.

Se si attende troppo a lungo e viene visualizzato il logo del sistema operativo, continuare ad attendere fino a visualizzare il desktop di Microsoft Windows. Arrestare quindi il sistema e riprovare.

Sarà visualizzata la schermata **Boot Device Menu** (Menu Dispositivi di avvio), contenente un elenco dei dispositivi di avvio disponibili.

4. Utilizzare i tasti di direzione SU o GIÙ per selezionare l'attuale dispositivo di avvio e premere <Invio>.

Ad esempio, se si esegue l'avvio da una chiave di memoria USB, evidenziare **USB Flash Device** (Dispositivo flash USB) e premere <Invio>.

**N.B. Per avviare da un dispositivo USB, è necessario che il dispositivo sia di avvio. Per verificare tale condizione, consultare la documentazione<br>fornita insieme al dispositivo.** 

### **Modifica della sequenza di avvio per gli avvii successivi**

- 1. Accedere all'Installazione del sistema (consultare [Accesso all'Installazione del sistema\)](#page-31-2).
- 2. Utilizzare i tasti di direzione per evidenziare l'opzione di menu **Boot Device Configuration** (Configurazione dispositivo di avvio) e premere <Invio> per accedere al menu.

**A N.B.** Annotare la sequenza di avvio corrente nel caso si desideri ripristinarla.

- 3. Premere i tasti di direzione SU e GIÙ per spostarsi nell'elenco dei dispositivi.
- 4. Premere più (+) o meno (–) per modificare la priorità di avvio del dispositivo.

## <span id="page-33-0"></span>**Cancellazione delle password dimenticate**

- AVVERTENZA: Prima di intervenire sui componenti interni del computer, leggere le informazioni sulla sicurezza spedite con il computer. Per<br>ulteriori informazioni sulle protezioni ottimali, consultare la pagina iniziale del
- 1. Seguire le procedure in descritte in [Operazioni preliminari.](file:///C:/data/systems/insp580/it/sm/before.htm#wp1142684)
- 2. Rimuovere il coperchio del computer (consultare [Rimozione del coperchio del computer\)](file:///C:/data/systems/insp580/it/sm/cover.htm#wp1189054).

3. Individuare il ponticello di reimpostazione della password a 3 piedini sulla scheda di sistema (consultare [Componenti della scheda di sistema\)](file:///C:/data/systems/insp580/it/sm/techov.htm#wp1206583).

**N.B.** La posizione del connettore della password può variare a seconda del sistema.

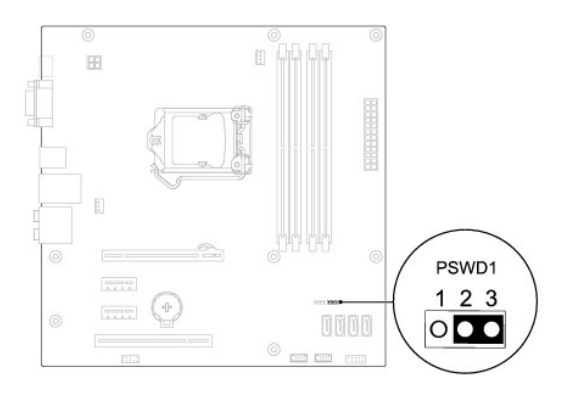

- 4. Rimuovere la spina del ponticello a 2 piedini dai piedini 2 e 3, e fissarla sui piedini 1 e 2.
- 5. Accendere il computer, attendere circa cinque secondi e rispegnere il computer. Se necessario, tenere premuto il pulsante di accensione per spegnere il computer.
- 6. Rimuovere la spina del ponticello a 2 piedini dai piedini 1 e 2, e ricollocarla sui piedini 2 e 3 per abilitare la funzionalità della password.
- 7. Ricollocare il coperchio del computer (consultare [Ricollocamento del coperchio del computer\)](file:///C:/data/systems/insp580/it/sm/cover.htm#wp1181287).
- 8. Collegare il computer e i dispositivi alle prese elettriche, e accenderli.

## <span id="page-34-0"></span>**Cancellazione delle impostazioni del CMOS**

1. Seguire le procedure in descritte in [Operazioni preliminari.](file:///C:/data/systems/insp580/it/sm/before.htm#wp1142684)

**A.B.** È necessario scollegare il computer dalla presa elettrica per cancellare l'impostazione del CMOS.

- 2. Rimuovere il coperchio del computer (consultare [Rimozione del coperchio del computer\)](file:///C:/data/systems/insp580/it/sm/cover.htm#wp1189054).
- 3. Reimpostare le impostazioni correnti del CMOS:
	- a. Individuare il ponticello di reimpostazione della password a 3 piedini sulla scheda di sistema (consultare [Componenti della scheda di sistema\)](file:///C:/data/systems/insp580/it/sm/techov.htm#wp1206583)
	- b. Rimuovere la spina del ponticello dai piedini 2 e 3 del ponticello di reimpostazione del CMOS.
	- c. Collegare la spina del ponticello ai piedini 1 e 2 del ponticello di reimpostazione del CMOS e attendere circa cinque secondi.
	- d. Rimuovere la presa del ponticello e ricollocarla sui piedini 2 e 3 del ponticello del CMOS.

<span id="page-35-2"></span>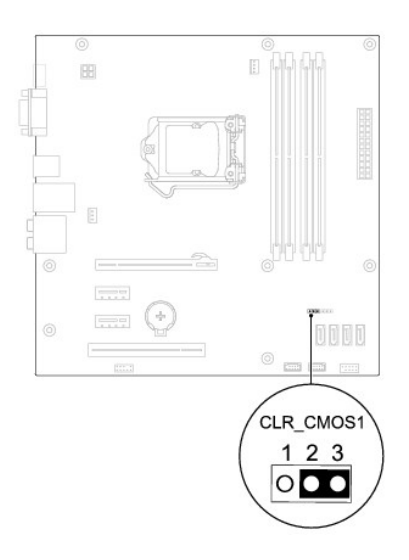

- 4. Ricollocare il coperchio del computer (consultare [Ricollocamento del coperchio del computer\)](file:///C:/data/systems/insp580/it/sm/cover.htm#wp1181287).
- 5. Collegare il computer e i dispositivi alle prese elettriche, e accenderli.

## <span id="page-35-0"></span>**Ripristino del BIOS**

Il BIOS potrebbe richiedere il ripristino quando è disponibile un aggiornamento o quando si sostituisce la scheda di sistema. Per ripristinare il BIOS:

- 1. Accendere il computer.
- 2. Visitare il sito **support.dell.com/support/downloads**.
- 3. Individuare il file di aggiornamento del BIOS per il computer:

**N.B.** Il Service Tag per il computer si trova sulla parte superiore del telaio verso il retro.

- Se si dispone del Service Tag del computer:

- a. Fare clic su **Enter a Tag** (Immetti un Tag).
- b. Immettere il Service Tag del computer nel campo **Enter a service tag:** (Immetti un Service Tag), fare clic su **Go** (Vai) e proseguire al [punto 4](#page-35-1).

- Se non si dispone del Service Tag del computer:

- a. Fare clic su **Select Model** (Seleziona modello).
- b. Selezionare il tipo di prodotto nell'elenco **Select Your Product Family** (Seleziona la famiglia di prodotti).
- c. Selezionare la marca del prodotto nell'elenco **Select Your Product Line** (Seleziona la linea del prodotto).
- d. Selezionare il numero di modello del prodotto nell'elenco **Select Your Product Model** (Seleziona il modello del prodotto).

**N.B.** Se è stato selezionato un modello diverso e si desidera ricominciare, fare clic su **Start Over** (Reimposta) nella parte superiore destra del menu.

- e. Fare clic su **Confirm** (Conferma).
- <span id="page-35-1"></span>4. Verrà visualizzato un elenco di risultati. Fare clic su **BIOS**.
- 5. Fare clic su **Download Now** (Scarica ora) per scaricare il più recente file del BIOS.

Viene visualizzata la finestra **File Download** (Download del file).

- 6. Fare clic su **Save** (Salva) per salvare il file sul desktop. Il file si scarica sul desktop.
- 7. Fare clic su **Close** (Chiudi) quando viene visualizzata la finestra **Download complete** (Download completato).

L'icona del file viene visualizzata nel desktop ed ha lo stesso titolo del file di aggiornamento del BIOS scaricato.

8. Fare doppio clic sull'icona del file sul desktop e seguire le procedure visualizzate.

### <span id="page-37-0"></span> **Scheda di sistema Manuale di servizio di Dell™ Inspiron™ 580**

- [Rimozione della scheda di sistema](#page-37-1)
- **O** Ricollocamento della scheda di siste
- $\Lambda$ AVVERTENZA: Prima di intervenire sui componenti interni del computer, leggere le informazioni sulla sicurezza spedite con il computer. Per<br>ulteriori informazioni sulle protezioni ottimali, consultare la pagina iniziale del **www.dell.com/regulatory\_compliance.**
- **AVVERTENZA: Per evitare il rischio di scariche elettriche, scollegare sempre il computer dalla presa elettrica prima di rimuovere il coperchio.**
- **AVVERTENZA: Non azionare l'apparecchiatura senza qualsiasi copertura (inclusi i coperchi del computer, le cornici, le staffe di copertura, gli**   $\triangle$ **inserti del pannello anteriore, ecc.).**

ATTENZIONE: Solo un tecnico di assistenza qualificato dovrebbe eseguire le riparazioni del computer. I danni dovuti a manutenzione non<br>**autorizzata dalla Dell™ non sono coperti dalla garanzia.** 

### <span id="page-37-1"></span>**Rimozione della scheda di sistema**

- 1. Seguire le procedure in descritte in [Operazioni preliminari.](file:///C:/data/systems/insp580/it/sm/before.htm#wp1142684)
- 2. Rimuovere il coperchio del computer (consultare [Rimozione del coperchio del computer\)](file:///C:/data/systems/insp580/it/sm/cover.htm#wp1189054).
- 3. Rimuovere le eventuali schede PCI e PCI Express sulla scheda di sistema (consultare [Rimozione di schede PCI e PCI Express\)](file:///C:/data/systems/insp580/it/sm/cards.htm#wp1209355).
- 4. Rimuovere il gruppo ventola del processore e dissipatore di calore (consultare [Rimozione del gruppo ventola del processore e dissipatore di calore](file:///C:/data/systems/insp580/it/sm/fan.htm#wp1180146)).
- 5. Rimuovere il processore (consultare [Rimozione del processore](file:///C:/data/systems/insp580/it/sm/cpu.htm#wp1182904)).
- 6. Rimuovere i moduli di memoria (consultare <u>Rimozione del/i modulo/i di memoria</u>) **e annotare quale modulo di memoria è stato rimosso da ciascun**<br>Connettore del modulo di memoria, in modo che i moduli di memoria possan sistema.
- 7. Scollegare tutti i cavi dalla scheda di sistema. Prestare attenzione all'instradamento di tutti i cavi mentre si rimuovono, in modo da poterli reinstradare correttamente in seguito all'installazione della nuova scheda di sistema.
- 8. Rimuovere le otto viti che fissano la scheda di sistema al telaio.
- 9. Sollevare la scheda di sistema ed estrarla dal telaio.

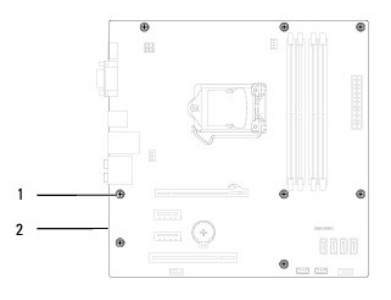

viti (8)  $\vert$  2 scheda di sistema

## <span id="page-37-2"></span>**Ricollocamento della scheda di sistema**

**A.B.** Confrontare la scheda di sistema rimossa con la scheda di sistema di ricambio per assicurarsi che siano identiche.

1. Seguire le procedure in descritte in [Operazioni preliminari.](file:///C:/data/systems/insp580/it/sm/before.htm#wp1142684)

**ATTENZIONE: Verificare che le molle di blocco della porta non vengano danneggiate durante la sostituzione della scheda di sistema.** 

2. Allineare delicatamente la scheda di sistema nel telaio e farla scorrere verso il retro del computer.

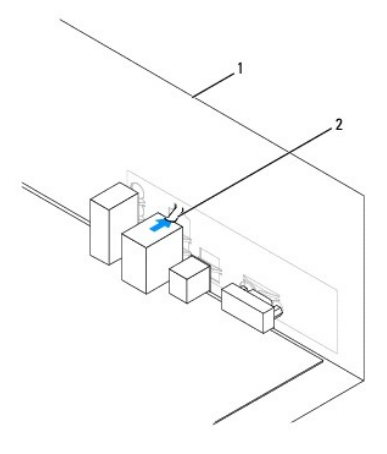

### 1 retro del computer 2 molla di blocco della porta

- 3. Ricollocare le otto viti che fissano la scheda di sistema al telaio.
- 4. Instradare e collegare i cavi scollegati in precedenza dalla scheda di sistema.

### **ATTENZIONE: Accertarsi che il gruppo ventola del processore e dissipatore di calore sia inserito e fissato correttamente.**

- 5. Ricollocare il processore (consultare [Sostituzione del processore](file:///C:/data/systems/insp580/it/sm/cpu.htm#wp1196004)).
- 6. Ricollocare il gruppo ventola del processore e dissipatore di calore (consultare [Ricollocamento del gruppo ventola del processore e dissipatore di calore](file:///C:/data/systems/insp580/it/sm/fan.htm#wp1193789)).
- 7. Ricollocare i moduli di memoria (consultare [Ricollocamento del/i modulo/i di memoria\)](file:///C:/data/systems/insp580/it/sm/memory.htm#wp1181618).
- 8. Ricollocare le eventuali schede PCI e PCI Express sulla scheda di sistema (consultare [Ricollocamento di schede PCI e PCI Express\)](file:///C:/data/systems/insp580/it/sm/cards.htm#wp1180416).
- 9. Ricollocare il coperchio del computer (consultare [Ricollocamento del coperchio del computer\)](file:///C:/data/systems/insp580/it/sm/cover.htm#wp1181287).
- 10. Collegare il computer e i dispositivi alle prese elettriche, e accenderli.
- 11. Ripristinare il BIOS di sistema, se necessario (consultare [Ripristino del BIOS](file:///C:/data/systems/insp580/it/sm/setup.htm#wp1167335)).

### <span id="page-39-0"></span> **Panoramica tecnica Manuale di servizio di Dell™ Inspiron™ 580**

- [Vista interna del computer](#page-39-1)
- [Componenti della scheda di sistema](#page-39-2)
	- AVVERTENZA: Prima di intervenire sui componenti interni del computer, leggere le informazioni sulla sicurezza spedite con il computer. Per<br>ulteriori informazioni sulle protezioni ottimali, consultare la pagina iniziale del

## <span id="page-39-1"></span>**Vista interna del computer**

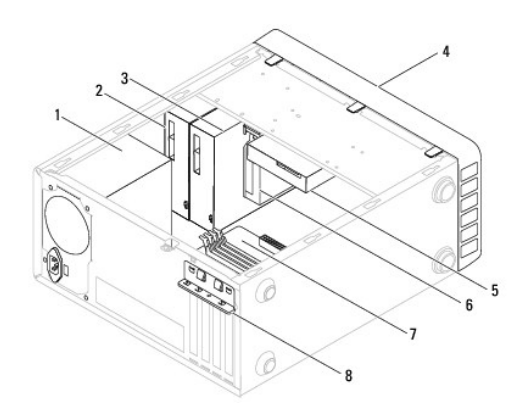

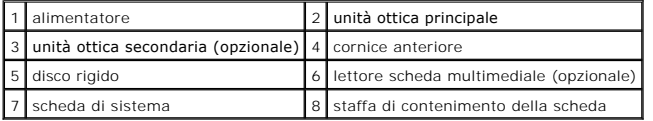

<span id="page-39-2"></span>**Componenti della scheda di sistema** 

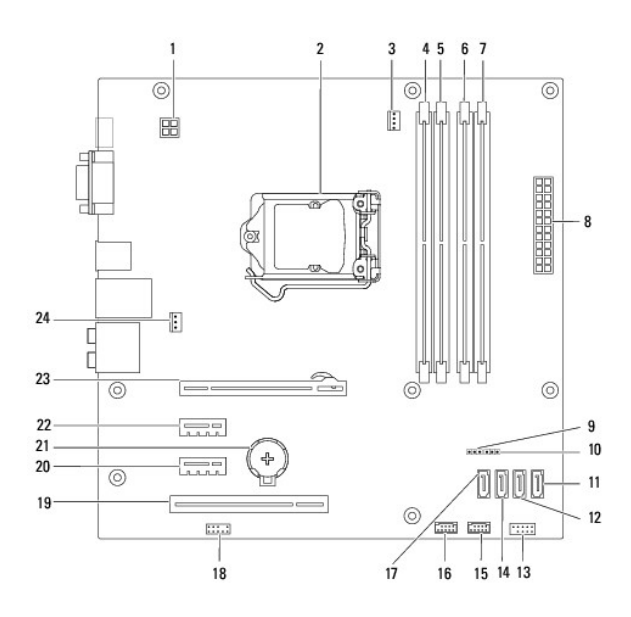

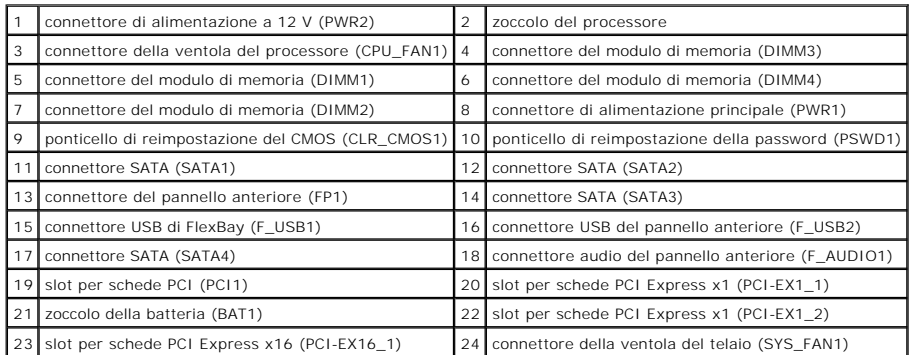

**Manuale di servizio di Dell™ Inspiron™ 580** 

## **Messaggi di N.B., Attenzione e Avvertenza**

**N.B.** Un messaggio di N.B. indica informazioni importanti che contribuiscono a migliorare l'utilizzo del computer.

**ATTENZIONE: Un messaggio di ATTENZIONE indica un potenziale danno all'hardware o una perdita di dati nel caso in cui non si seguano le istruzioni.** 

AVVERTENZA: Un messaggio di AVVERTENZA indica un rischio di danni materiali, lesioni personali o morte.

**Le informazioni contenute nel presente documento sono soggette a modifiche senza preavviso. © 2010 Dell Inc. Tutti i diritti riservati.**

È severamente vietata la riproduzione di questi materiali, con qualsiasi strumento, senza l'autorizzazione scritta di Dell Inc.

Marchi commerciali utilizzati in questo documento: *Dell, il*logo *DELL* e *Inspiro*n sono marchi commerciali di Dell Inc.; *Inte*l Sp*eedStep* è un marchio registrato di Intel Corporation<br>negli Stati Uniti e in altri Paes

Altri marchi e nomi commerciali possono essere utilizzati in questo documento sia in riferimento altre altrondicano il marchio e i nomi che ai prodotti stessi. Dell Inc.<br>nega qualsiasi partecipazione di proprietà relativa

**Luglio 2010 Rev. A01**